## AAL-2009-2-116

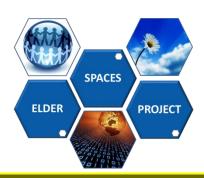

# Deliverable D5 .1 Elder-Spaces Social Network Platform Prototype

Deliverable Type: (PU)\*

Nature of the Deliverable: (S)\*\*

Date: 24/12/13
Distribution: WP4
Code: D 5.1

Editor: BYTE

Contributors: BYTE, ORIGO, CYBION

\*Deliverable Type: PU= Public, RE= Restricted to a group specified by the Consortium, PP= Restricted to other program participants (including the Commission services), CO= Confidential, only for members of the Consortium (including the Commission services)

\*\* Nature of the Deliverable: P= Prototype, R= Report, S= Specification, T= Tool, O= Other

Abstract: An appendix on the final User Interfaces of the platform

© Copyright by the ELDER-SPACES Consortium. The ELDER-SPACES Consortium consists of:

**Project Coordinator BYTE** Greece **ORIGO** Partner Hungary **FTB** Partner Germany e-Trikala Partner Greece **SEMMELWEIS** Partner Hungary SLG Greece Partner **CYBION** Italy Partner

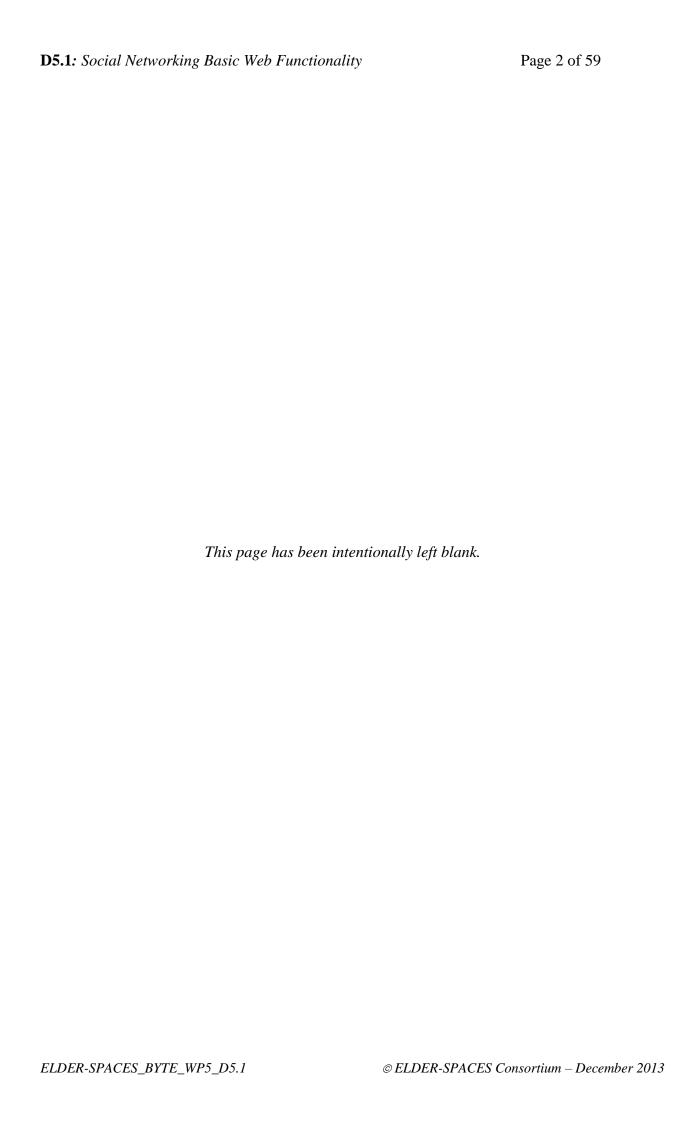

#### **DOCUMENT REVISION HISTORY**

| Version | Date       | Modifications introduced                  |               |
|---------|------------|-------------------------------------------|---------------|
|         |            | Modification reason                       | Modified by   |
| 0.1     | 10/12/2013 | Screenshots on final UIs                  | ORGIO, CYBION |
| 0.2     | 23/12/2013 | Revisions – adding functional information | BYTE          |
| 1.0     | 24/12/2013 | Additional screenshots                    | BYTE          |

## **Table of Contents**

| Ta | ble         | of Contents                        | 4  |
|----|-------------|------------------------------------|----|
| 1. | In          | troduction                         | 6  |
| 2. | Sit         | te Map                             | 6  |
| 3. | Re          | egistration                        | 8  |
| 4. | Lo          | gin                                | 9  |
| 5. | Ma          | ain page                           | 10 |
| 6. | Pr          | ofile page                         | 11 |
|    | 6.1         | My detailed profile                | 12 |
|    | 6.2         | Edit profile                       |    |
|    | 6.3         | Edit basic info layer              |    |
| 7. | Fr          | iends                              | 15 |
|    | <b>7.</b> 1 | My friends                         | 16 |
|    | 7.2         | Recommended friends                | 17 |
|    | 7.3         | Friends request                    | 18 |
|    | 7.4         | Friend's profile                   | 19 |
|    | 7.5         | Stranger's profile                 |    |
| 8. | Gr          | oups                               | 21 |
|    | 8.1         | My groups                          | 22 |
|    | 8.2         | Recommended groups                 |    |
|    | 8.3         | Group invitations                  |    |
|    | 8.4         | Create new group                   |    |
|    | 8.5         | Group members                      | 26 |
|    | 8.6         | Group – Invite friends             |    |
| 9. | Mo          | essages page - Inbox               | 28 |
|    | 9.1         | Sent messages                      | 29 |
|    | 9.2         | Write message Wizard mode – Step 1 | 30 |
|    | 9.3         | Write message Wizard mode – Step 2 | 31 |
|    | 9.4         | Write message Wizard mode – Step 3 | 32 |
|    | 9.5         | Write message Wizard mode – Step 4 | 33 |
|    | 9.6         | Write message Standard mode        |    |
| 10 | . Ph        | otos page - Friends' Fresh Photos  | 35 |

| 10.1   | User's albums page             | 36 |
|--------|--------------------------------|----|
| 10.2   | Edit album view layer          | 37 |
| 10.3   | Upload photo layers            | 38 |
| 10.4   | Photo view                     | 39 |
| 10.5   | Edit photo layer               | 40 |
| 10.6   | Delete photo layer             | 41 |
| 10.7   | View Slide-Show                | 42 |
| 11. Ev | ents main page                 | 43 |
| 11.1   | My events                      | 44 |
| 11.2   | Recommended event              | 45 |
| 11.3   | Invitations                    | 46 |
| 11.4   | Create new event               | 47 |
| 11.5   | Specific event page            | 48 |
| 11.6   | Event members page             | 49 |
| 11.7   | Event - Invite friends         | 50 |
| 11.8   | Feed                           | 51 |
| 12. Ap | plications                     | 52 |
| _      | Travel Memories – Main         |    |
| 12.2   | Travel Memories - Comments     | 54 |
| 12.3   | Travel Memories – Photos       | 55 |
| 12.4   | Travel Memories – Edit/Create  | 56 |
| 12.5   | Lifelong Learning – Main       | 57 |
|        | Lifelong Learning – Categories |    |
|        | Lifelong Learning – View video | 59 |

#### 1. Introduction

This document represents the accompanying appendix file: UI Appendix for Deliverable D5.1. It presents the implemented UI screenshots of the Elder-Spaces platform based on the wireframes defined in D2.3 UI appendix. As expected, during development and following the initial feedback from user trials, there were some changes to the original wireframe specifications. This appendix aims in providing the updated information to the UI specifications of the platform

## 2. Site Map

- Registration page
- Login page
- Main page
- Profile page
  - Detailed profile page
- Friends page
  - User's friends page
  - Recommended friends page
  - Friend requests page
- Groups page
  - o User's groups page
  - o Recommended groups page
  - o Group invitations page
  - Create group page
  - Detailed group page
    - Group members page
- Messages page
  - Inbox
  - Sent messages page
  - Write message page Standard mode
  - Write message pages Wizard mode
- Photos page Friends' Fresh Photos
  - User's albums page
  - Album page

- Photo page
- Events page
  - o User's events page
  - o Recommended events page
  - Event invitations page
  - Create event page
  - o Detailed event page
    - Event participants page
- Feed page
- Apps page
  - o Travel Memories application
  - Lifelong Learning application
- Help page
- Terms of Use page
- Privacy Policy page
- Security page
- About page
- Site Map page

## 3. Registration

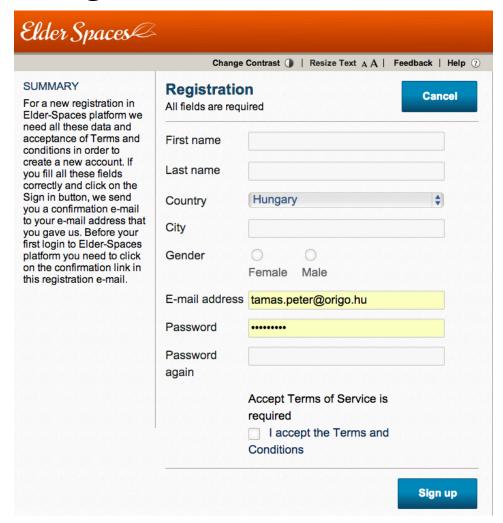

| Title         | Registration page                                |  |
|---------------|--------------------------------------------------|--|
| Content       | Information on the page functionality and fields |  |
|               | for entering user information necessary for      |  |
|               | creating a new profile.                          |  |
|               | User has to accept the terms and conditions      |  |
| Functionality | Sign-up (create profile)                         |  |
|               | Cancel                                           |  |
|               | View terms and conditions                        |  |

3

## 4. Login

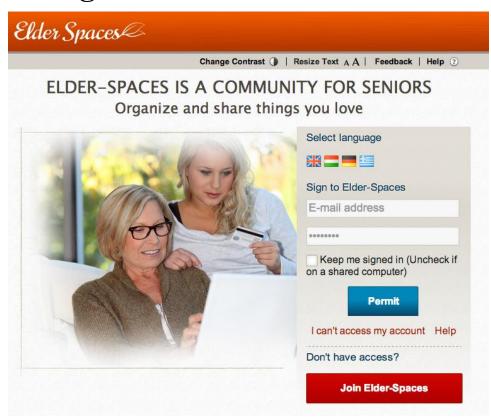

| Title         | Login page                                    |
|---------------|-----------------------------------------------|
| Content       |                                               |
| Functionality | Change language                               |
|               | Sign-in                                       |
|               | Register new user                             |
|               | Recover password                              |
|               | <ul> <li>Maintain user credentials</li> </ul> |

## 5. Main page

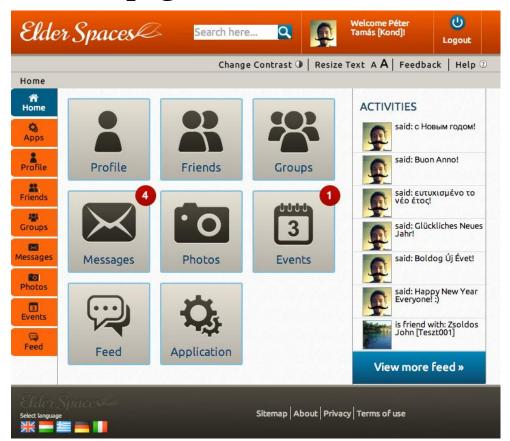

| Title         | Main Page                                                                                                    |  |
|---------------|----------------------------------------------------------------------------------------------------|--|
| Content       | Recent activities of user and friends                                                                                                    |  |
| Functionality | <ul> <li>Main Navigation icons (left ribbon repeats throughout the site)</li> <li>Profile, Friends, Groups, Events, Photos, Messages, Feed and Applications buttons</li> <li>View more feed redirects to Feed page</li> </ul> |  |

| Title         | Header ribbon (repeats throughout the site) |  |
|---------------|---------------------------------------------|--|
| Content       | Welcome message for the login user (include |  |
|               | name and photo)                             |  |
|               | Breadcrumb indicating the path to the page  |  |
| Functionality | Search                                      |  |
|               | Logout                                      |  |
|               | Change contrast                             |  |
|               | Resize text                                 |  |
|               | Provide feedback (questioner)               |  |
|               | Help                                        |  |
|               | Use breadcrumb to navigate to parent pages  |  |

| Title         | Bottom ribbon (repeats throughout the site) |
|---------------|---------------------------------------------|
| Content       | N/A                                         |
| Functionality | Change language (select flag)               |
|               | Sitemap                                     |
|               | About page                                  |
|               | Privacy statement                           |
|               | Terms of use                                |

## 6. Profile page

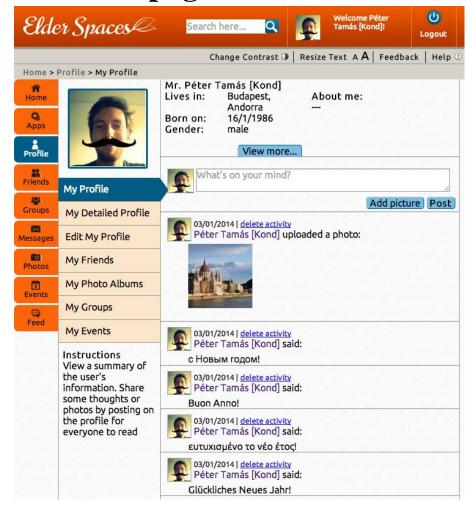

| Title         | Profile Page                                              |  |
|---------------|-----------------------------------------------------------|--|
| Content       | Information about the page                                |  |
|               | Minimum information on the person's profile               |  |
|               | Activities and comments by the person                     |  |
| Functionality | Use sub-navigation to:                                    |  |
|               | <ul> <li>View detailed profile info</li> </ul>            |  |
|               | <ul> <li>Edit profile</li> </ul>                          |  |
|               | <ul> <li>Redirect to my friends</li> </ul>                |  |
|               | <ul> <li>Redirect to my albums</li> </ul>                 |  |
|               | <ul> <li>Redirect to my groups</li> </ul>                 |  |
|               | <ul> <li>Redirect to my events</li> </ul>                 |  |
|               | View more redirects to detailed profile                   |  |
|               | <ul> <li>Post comment with or without a photo.</li> </ul> |  |
|               | Delete comment/activity                                   |  |

#### **6.1** My detailed profile

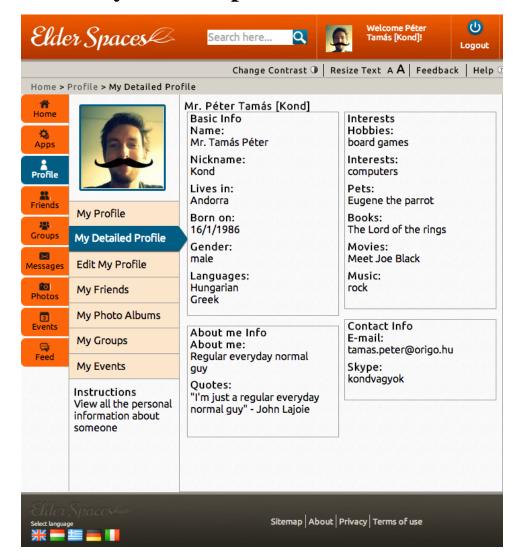

| Title         | My detailed profile page                     |  |
|---------------|----------------------------------------------|--|
| Content       | Information about the page                   |  |
|               | Complete information on the person's profile |  |
| Functionality | Use sub-navigation to:                       |  |
|               | <ul> <li>View main profile info</li> </ul>   |  |
|               | <ul> <li>Edit profile</li> </ul>             |  |
|               | <ul> <li>Redirect to my friends</li> </ul>   |  |
|               | <ul> <li>Redirect to my albums</li> </ul>    |  |
|               | <ul> <li>Redirect to my groups</li> </ul>    |  |
|               | <ul> <li>Redirect to my events</li> </ul>    |  |

#### **6.2** Edit profile

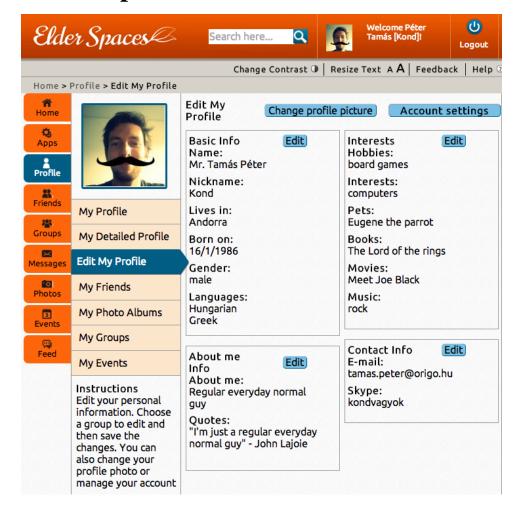

| Title         | Edit profile page                            |  |
|---------------|----------------------------------------------|--|
| Content       | Information about the page                   |  |
|               | Complete information on the person's profile |  |
| Functionality | Use sub-navigation to:                       |  |
|               | <ul> <li>View main profile info</li> </ul>   |  |
|               | <ul> <li>View Detailed profile</li> </ul>    |  |
|               | <ul> <li>Redirect to my friends</li> </ul>   |  |
|               | <ul> <li>Redirect to my albums</li> </ul>    |  |
|               | <ul> <li>Redirect to my groups</li> </ul>    |  |
|               | <ul> <li>Redirect to my events</li> </ul>    |  |
|               | Change profile photo                         |  |
|               | Edit Account settings                        |  |
|               | <ul> <li>Change password</li> </ul>          |  |
|               | <ul> <li>Delete account</li> </ul>           |  |
|               | o Cancel                                     |  |
|               | Edit each one of the four sections           |  |
|               | <ul> <li>Basic info</li> </ul>               |  |
|               | <ul> <li>Interests Hobbies</li> </ul>        |  |
|               | <ul> <li>About me</li> </ul>                 |  |
|               | <ul> <li>Contact info</li> </ul>             |  |

## 6.3 Edit basic info layer

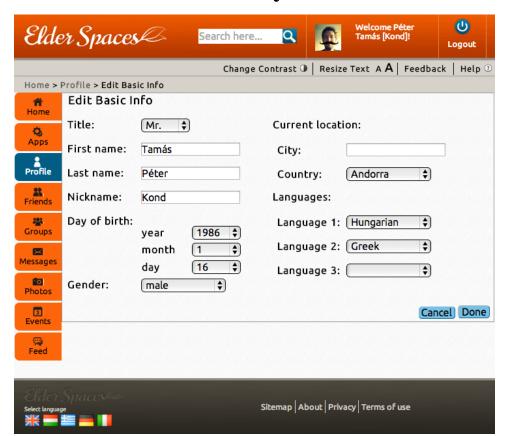

| Title         | Edit basic info                                   |  |
|---------------|---------------------------------------------------|--|
| Content       | All the basic information fields for entering the |  |
|               | user's information (similarly for the other three |  |
|               | pages)                                            |  |
| Functionality | Done (accepts changes and saves profile)          |  |
|               | Cancel discards changes                           |  |
|               | Both actions redirect to "Edit profile" page      |  |

## 7. Friends

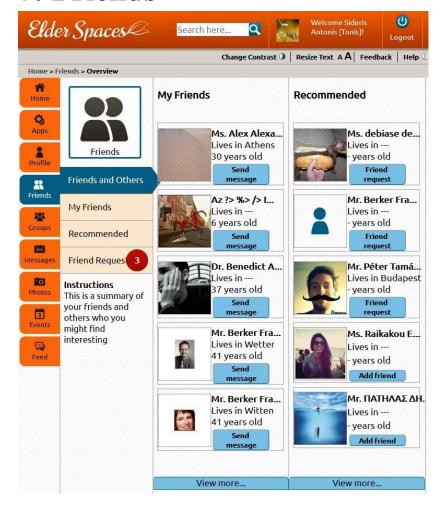

| Title         | Friends and others                                 |
|---------------|----------------------------------------------------|
| Content       | Two lists of friends and people who are            |
|               | recommended by the system for friend               |
|               | invitation                                         |
|               | Recommended friends who have send pending          |
|               | requests to the user are also displayed            |
|               | Sub navigation menu includes notification on       |
|               | new friend requests                                |
| Functionality | View person profile by clicking the image          |
|               | Send message to a friend                           |
|               | Send friend request to a recommended               |
|               | person                                             |
|               | View more redirects to "My Friends" or             |
|               | "Recommended" page                                 |
|               | "View more" redirects to My Friends or             |
|               | Recommended page respectively                      |
|               | Use sub-navigation to:                             |
|               | <ul> <li>View sample of friends an</li> </ul>      |
|               | recommended people                                 |
|               | <ul> <li>View all the person's friends</li> </ul>  |
|               | <ul> <li>View the list of recommended</li> </ul>   |
|               | friends                                            |
|               | <ul> <li>View/respond to pending friend</li> </ul> |
|               | requests                                           |

## 7.1 My friends

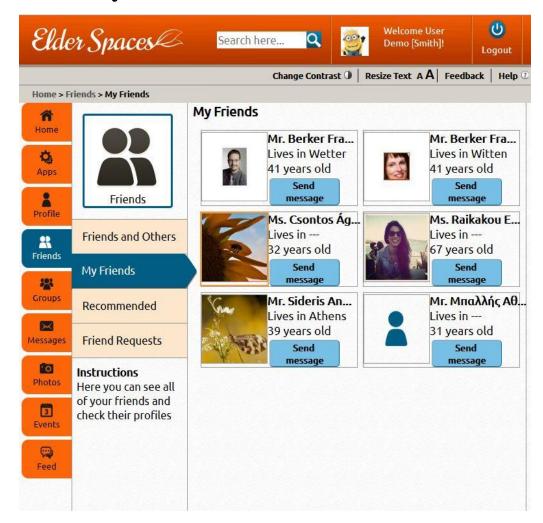

| Title         | My Friends                                                                                                    |
|---------------|----------------------------------------------------------------------------------------------------|
| Content       | A list with all the person's friends. Paging is used.                                                                                            |
| Functionality | <ul> <li>View person profile by clicking the image</li> <li>Send message to a friend</li> <li>Use paging buttons to traverse the list</li> </ul> |

#### 7.2 Recommended friends

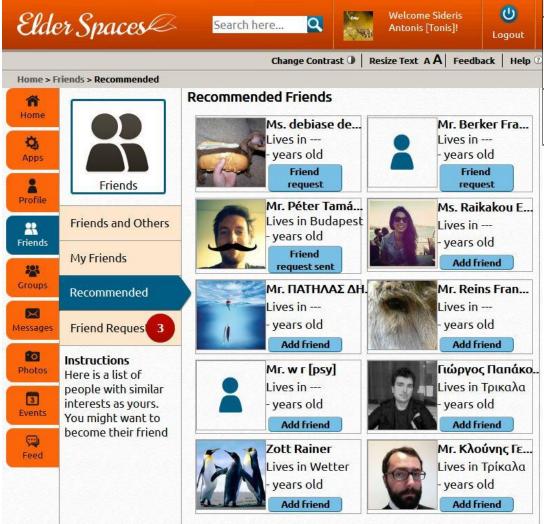

| Title         | <b>Recommended Friends</b>                   |
|---------------|----------------------------------------------|
| Content       | A list with all the person's recommended     |
|               | friends. 10 friends are being recommended.   |
|               | Sub navigation menu includes notification on |
|               | new friend requests                          |
| Functionality | View person profile by clicking the image    |
|               | Send friend request to a person              |
|               |                                              |

## 7.3 Friends request

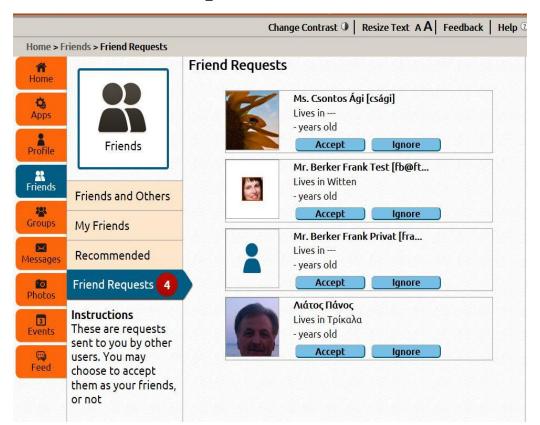

| Title         | Friend Requests                                    |
|---------------|----------------------------------------------------|
| Content       | A list with all the persons who have sent a friend |
|               | request to the viewer.                             |
|               | Sub navigation menu includes notification on       |
|               | new friend requests                                |
| Functionality | View person profile by clicking the image          |
|               | Accept a friend request                            |
|               | Reject a friend request                            |
|               |                                                    |

#### 7.4 Friend's profile

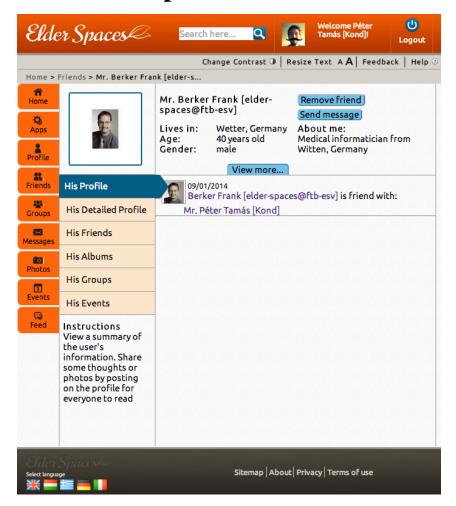

| Title         | Friends Profile                                                                                                    |
|---------------|----------------------------------------------------------------------------------------------------|
| Content       | A summary of the person's profile (Person is                                                                                                    |
|               | friend to the viewer).                                                                                                    |
|               | The users comments and activities are visible                                                                                                    |
| Functionality | <ul> <li>Remove friend association with the person</li> <li>Send a message to the person</li> <li>"View more" redirects to His Detailed Profile</li> <li>Sub navigation allows links to the persons' detailed profile, friends list, albums, groups and events.</li> </ul> |
|               | 3.13 5.5.135.                                                                                                    |

## 7.5 Stranger's profile

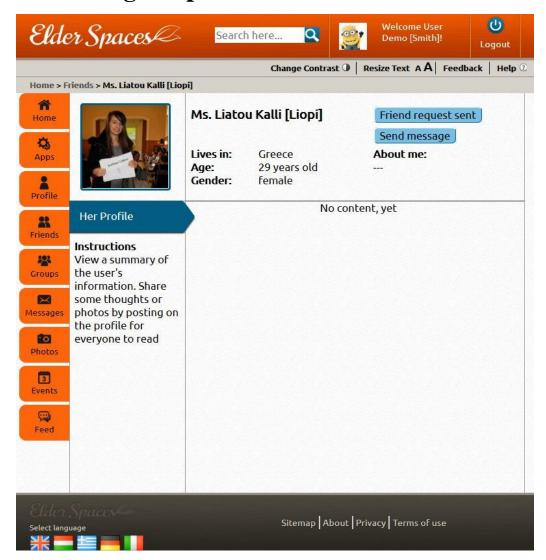

| Title         | View Profile (person not a friend)                                                                                                    |
|---------------|----------------------------------------------------------------------------------------------------|
| Content       | A summary of the person's profile (Person is not                                                                                             |
|               | a friend to the viewer).                                                                                                    |
|               | The users comments and activities are not                                                                                                    |
|               | visible due to default privacy setting                                                                                                    |
| Functionality | Send a friend requestto the person                                                                                                    |
|               | <ul> <li>Send a message to the person</li> </ul>                                                                                             |
|               | <ul> <li>Sub navigation does not provide links to the<br/>persons' detailed profile, friends list,<br/>albums, groups and events.</li> </ul> |

## 8. Groups

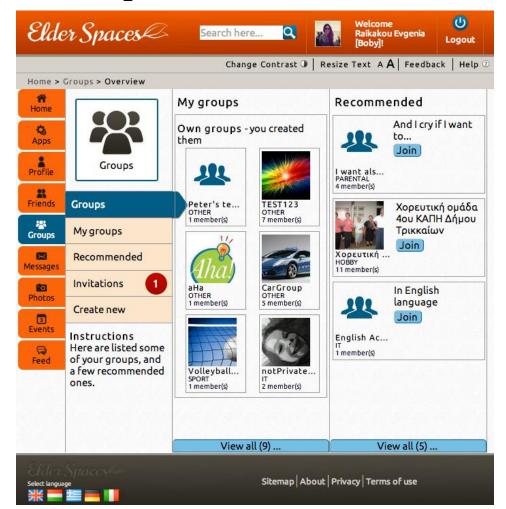

| Title         | Groups                                                    |
|---------------|-----------------------------------------------------------|
| Content       | Two lists of groups (those that the viewer is a           |
|               | member of and those that are recommended)                 |
|               | View more redirects to "My Groups" and                    |
|               | "Recommended" respectively                                |
| Functionality | View a group by clicking on its icon                      |
|               | <ul> <li>Send a join request to a recommended</li> </ul>  |
|               | group                                                     |
|               | <ul> <li>Use sub-navigation to:</li> </ul>                |
|               | <ul> <li>View sample of person's groups and</li> </ul>    |
|               | recommended groups                                        |
|               | <ul> <li>View person's groups</li> </ul>                  |
|               | <ul> <li>View recommended groups</li> </ul>               |
|               | <ul> <li>View/respond to invitations to join a</li> </ul> |
|               | group                                                     |
|               | <ul> <li>Create a new group</li> </ul>                    |

## 8.1 My groups

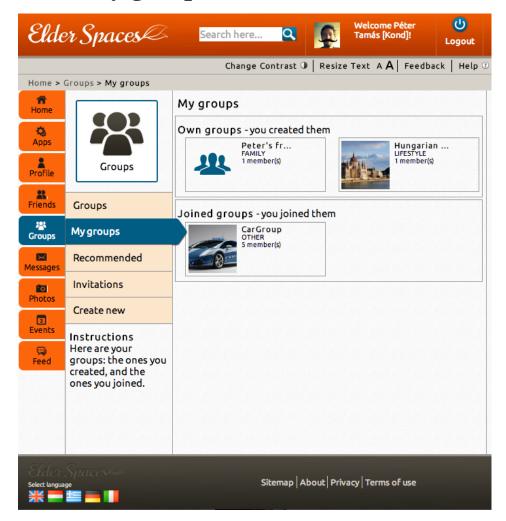

| Title         | My Groups                                                                                    |
|---------------|----------------------------------------------------------------------------------------------|
| Content       | View all the groups that the person is a member of. Groups are grouped: first those that the |
|               | person has created, then the others.                                                         |
| Functionality | View a group by clicking on its icon                                                         |

## 8.2 Recommended groups

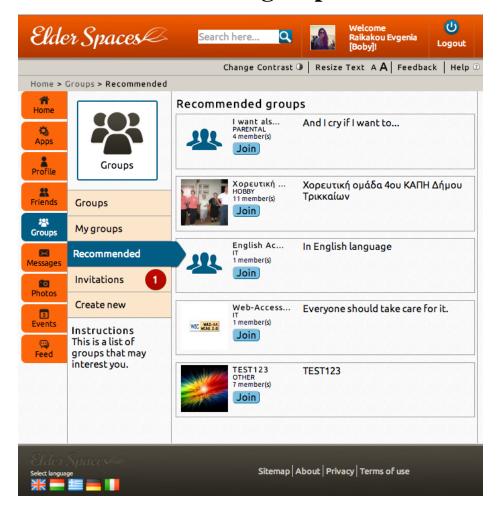

| Title         | Recommended Groups                                                                            |
|---------------|-----------------------------------------------------------------------------------------------|
| Content       | View all recommended groups. Paging is supported                                              |
| Functionality | <ul><li>View a group by clicking on its icon</li><li>Send a join request to a group</li></ul> |

## **8.3** Group invitations

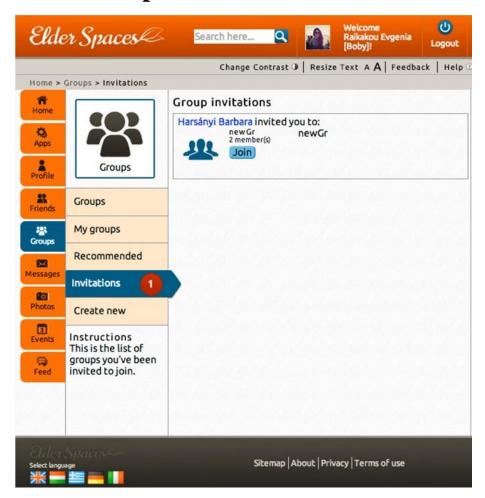

| Title         | Manage Group Invitations                                                                                |
|---------------|----------------------------------------------------------------------------------------------------|
| Content       | View all invitations to join groups. Paging is supported                                                |
| Functionality | <ul><li>View a group by clicking on its icon</li><li>Join a group by accepting the invitation</li></ul> |

## 8.4 Create new group

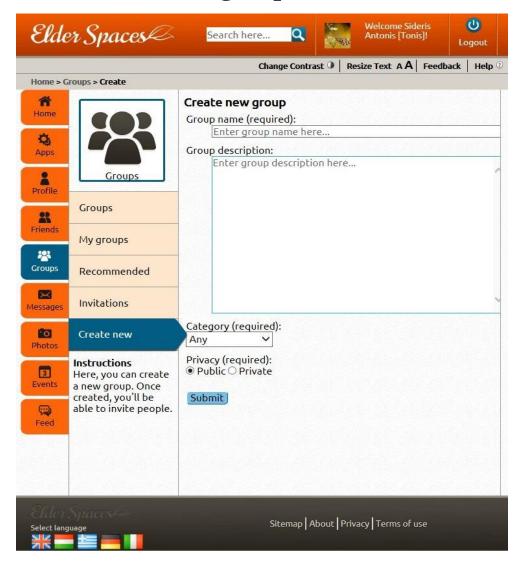

| Title         | Create new group                                                   |
|---------------|--------------------------------------------------------------------|
| Content       | View the form for creating a new group                             |
| Functionality | <ul><li>Enter group information</li><li>Create new group</li></ul> |

#### **8.5** Group members

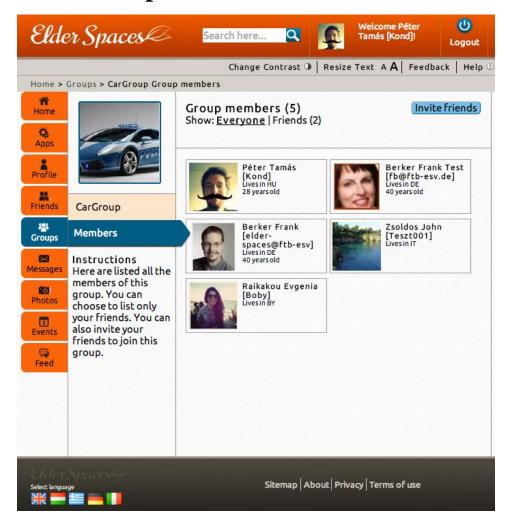

| Title         | Group members                                                                                                    |
|---------------|----------------------------------------------------------------------------------------------------|
| Content       | View the form for creating a new group                                                                                                    |
| Functionality | <ul> <li>Invite friends to the group</li> <li>Filter members depending on their association to the viewer</li> <li>View person profile by clicking on the photo</li> </ul> |

| Title         | Sub Navigation                                |
|---------------|-----------------------------------------------|
| Content       | Sub navigation changes to reflect the options |
|               | within the group                              |
| Functionality | View Group Details                            |
|               | View Group Members                            |
|               |                                               |

## **8.6** Group – Invite friends

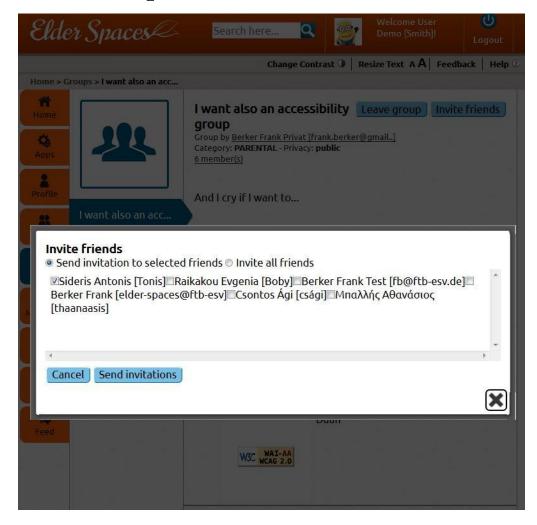

| Title         | Group invite friends                                                                                                    |
|---------------|----------------------------------------------------------------------------------------------------|
| Content       | View all your friends in a lightbox.                                                                                                    |
| Functionality | <ul> <li>Select to invite all or only the selected<br/>(checkbox) friends</li> <li>Send Invitations</li> <li>Cancel action ("Cancel" button or "X")</li> </ul> |

## 9. Messages page - Inbox

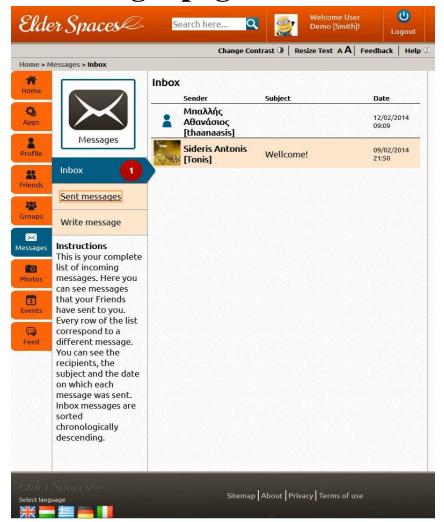

| Title         | Message - Inbox                                    |
|---------------|----------------------------------------------------|
| Content       | View the list of messages received. Unread         |
|               | messages have a tan background                     |
|               | Paging is supported                                |
| Functionality | Click on a message to read it                      |
|               | <ul> <li>Use paging buttons to navigate</li> </ul> |

| Title         | Sub Navigation                              |
|---------------|---------------------------------------------|
| Content       | Sub navigation includes the message options |
|               | The number of unread messages are shown as  |
|               | notification next to the "Inbox" label      |
| Functionality | View inbox                                  |
|               | <ul> <li>View sent messages</li> </ul>      |
|               | Write a new message                         |

#### 9.1 Sent messages

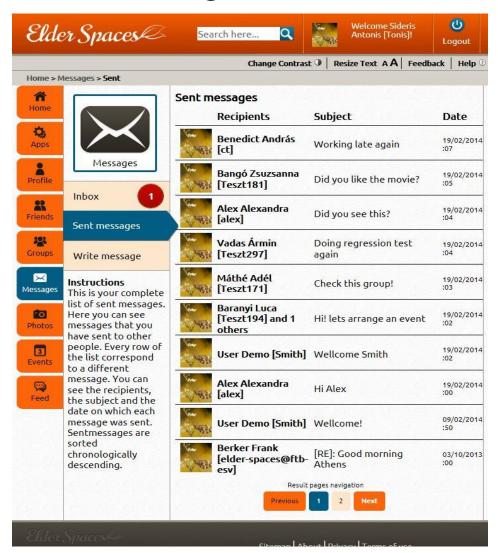

| Title         | Message - Inbox                                    |
|---------------|----------------------------------------------------|
| Content       | View the list of messages sent.                    |
|               | Paging is supported                                |
| Functionality | Click on a message to read it                      |
|               | <ul> <li>Use paging buttons to navigate</li> </ul> |

## 9.2 Write message Wizard mode – Step 1

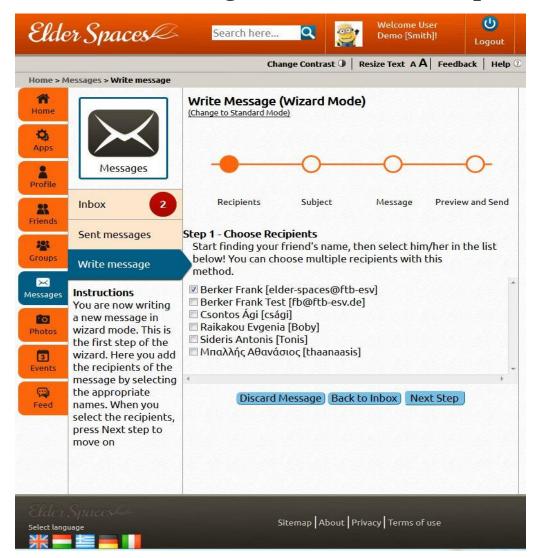

| Title         | Write Message – Wizard step 1                                                                                                    |
|---------------|----------------------------------------------------------------------------------------------------|
| Content       | View the list of friends to choose recipients from. There is a graphic representation of the current status of the wizard                                                                                                    |
| Functionality | <ul> <li>Select recipients from the list of friends by clicking the checkboxes.</li> <li>Discard Message (redirects to Inbox)</li> <li>Back to Inbox redirects to inbox (this button is used to send the user to the previous step, which for the first one was defined as the inbox.</li> <li>Next Step redirects to choosing a subject for the message</li> </ul> |

## 9.3 Write message Wizard mode – Step 2

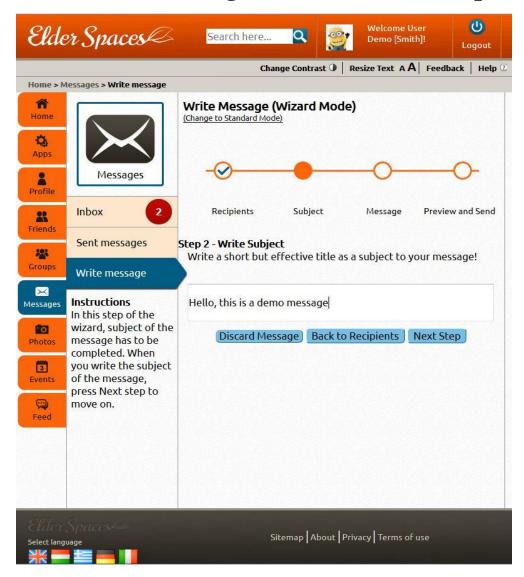

| Title         | Write Message – Wizard step 2                    |
|---------------|--------------------------------------------------|
| Content       | There is a graphic representation of the current |
|               | status of the wizard                             |
| Functionality | Write a subject                                  |
|               | Discard Message (redirects to Inbox)             |
|               | Back to Recipients redirects to Step 1           |
|               | Next Step redirects to write the body of the     |
|               | message                                          |

## 9.4 Write message Wizard mode – Step 3

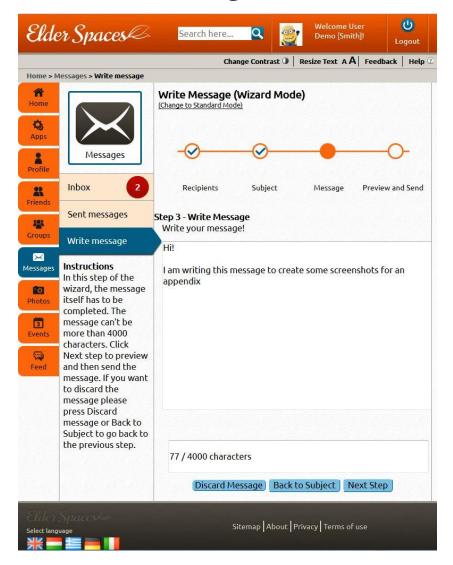

| Title         | Write Message – Wizard step 3                    |
|---------------|--------------------------------------------------|
| Content       | There is a graphic representation of the current |
|               | status of the wizard                             |
| Functionality | Write the actual message                         |
|               | Discard Message (redirects to Inbox)             |
|               | Back to Subject redirects to Step 2              |
|               | Next Step redirects to message preview           |

## 9.5 Write message Wizard mode – Step 4

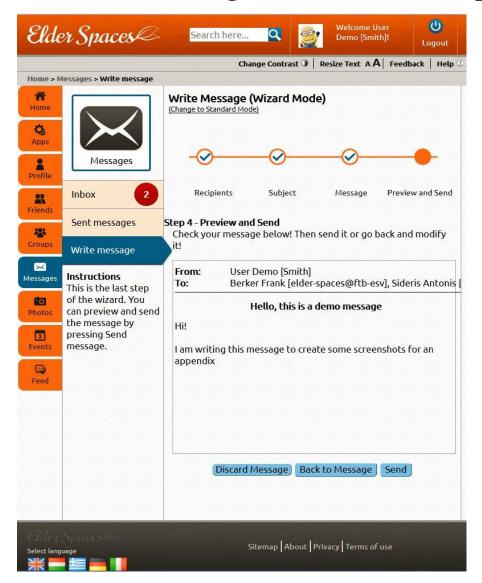

| Title         | Write Message – Wizard step 4                            |
|---------------|----------------------------------------------------------|
| Content       | Preview the completed message.                           |
|               | There is a graphic representation of the current         |
|               | status of the wizard                                     |
| Functionality | <ul> <li>Discard Message (redirects to Inbox)</li> </ul> |
|               | <ul> <li>Back to Message redirects to Step 3</li> </ul>  |
|               | <ul> <li>Send (is self-explanatory)</li> </ul>           |

#### 9.6 Write message Standard mode

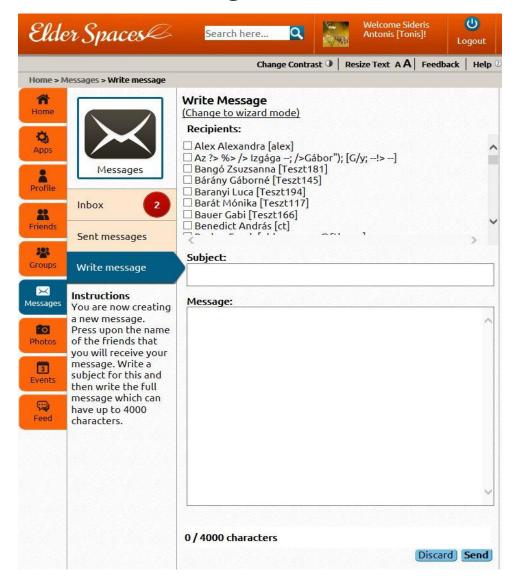

| Title         | Write Message – Standard mode                      |
|---------------|----------------------------------------------------|
| Content       | List of friends to select recipients from and text |
|               | boxes for subject and message body.                |
| Functionality | Discard Message (redirects to Inbox)               |
|               | Send (is self-explanatory)                         |

## 10. Photos page - Friends' Fresh Photos

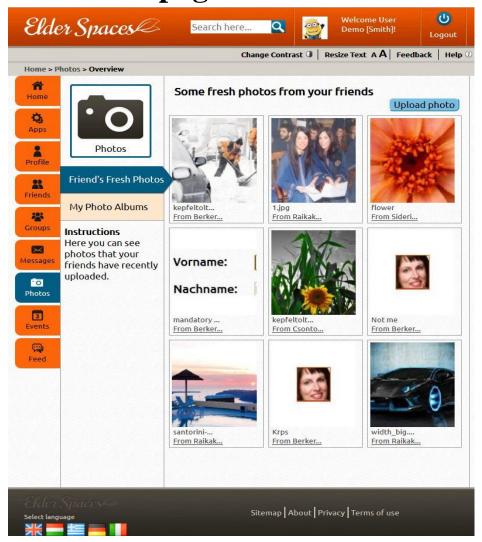

| Title         | View photo                                                                       |
|---------------|----------------------------------------------------------------------------------|
| Content       | Nine photos selected from those newly inserted                                   |
|               | by the person's friends                                                          |
| Functionality | <ul> <li>View friend's photo (redirected to friend's view photo page)</li> </ul> |
|               | Upload a photo to your albums                                                    |

## 10.1 User's albums page

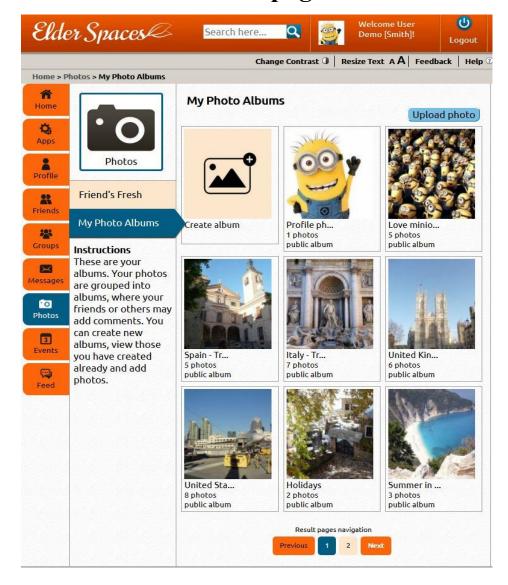

| Title         | User albums                                 |
|---------------|---------------------------------------------|
| Content       | A box for each one of the user' albums with |
|               | summary information about its contents      |
|               | Paging is supported                         |
| Functionality | Upload photo                                |
|               | Create new album                            |
|               | View album contents by selecting one        |
|               | Use paging to navigate                      |

# 10.2 Edit album view layer

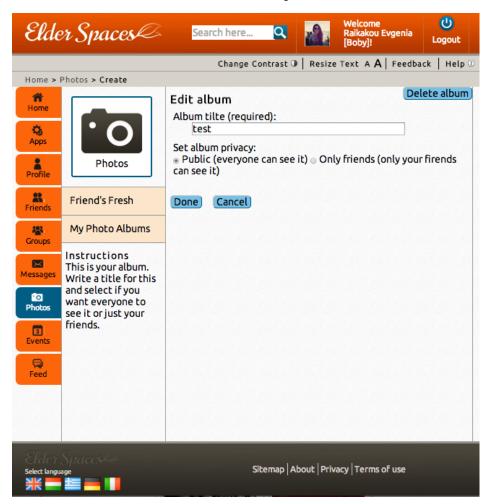

| Title         | Edit / Create album                                                                                                    |
|---------------|----------------------------------------------------------------------------------------------------|
| Content       | The page layout is the same for both create and edit album (only delete button is missing from create).                                                     |
| Functionality | <ul> <li>Done creates album/ saves info</li> <li>Cancel discards changes</li> <li>Select privacy level</li> <li>Delete album (when in Edit only)</li> </ul> |

# 10.3 Upload photo layers

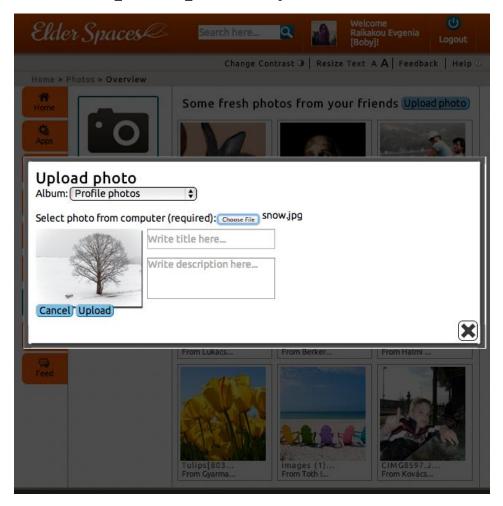

| Title         | Upload photo                                    |
|---------------|-------------------------------------------------|
| Content       | Information about the album that the photo will |
|               | go to.                                          |
| Functionality | Select Album                                    |
|               | Browse local drives for a photo                 |
|               | Upload loads the photo and any additional       |
|               | info                                            |
|               | Cancel discards the litbox and returns to the   |
|               | previous page.                                  |

#### 10.4 Photo view

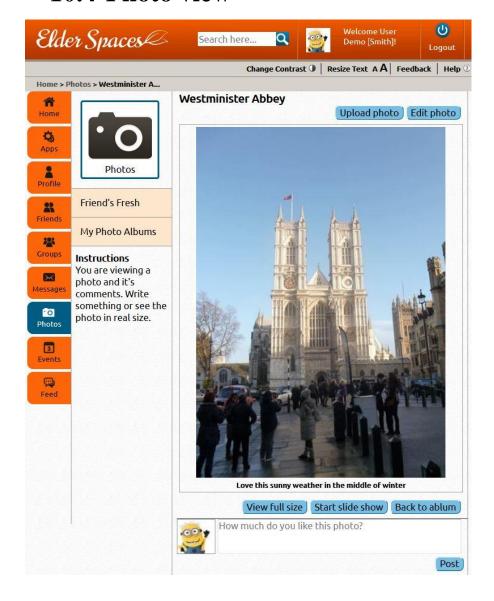

| Title         | View photo                                   |
|---------------|----------------------------------------------|
| Content       | The selected photo and any comments made for |
|               | this image.                                  |
| Functionality | View full size (opens new window)            |
|               | Start Slide show, opens a lightbox           |
|               | component to display the album photos in a   |
|               | slideshow                                    |
|               | Back to album redirects to the album page    |
|               | Post comments for this photo                 |

### 10.5 Edit photo layer

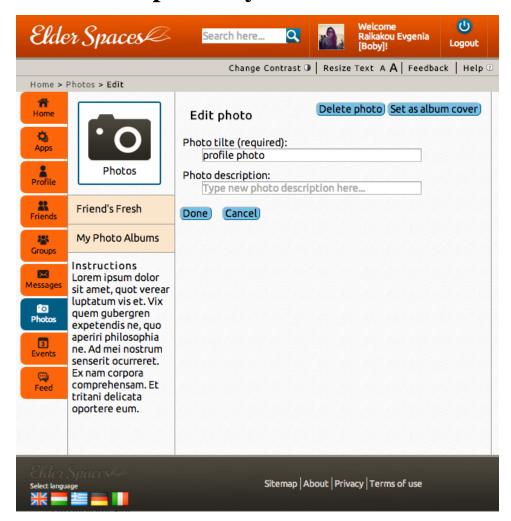

| Title         | Edit photo                                                |
|---------------|-----------------------------------------------------------|
| Content       | The information of this photo (title and                  |
|               | description)                                              |
| Functionality | Delete photo from album                                   |
|               | Set as album cover                                        |
|               | <ul> <li>Done applies the changes to the photo</li> </ul> |
|               | <ul> <li>Cancel redirects to "View Photo" page</li> </ul> |

### 10.6 Delete photo layer

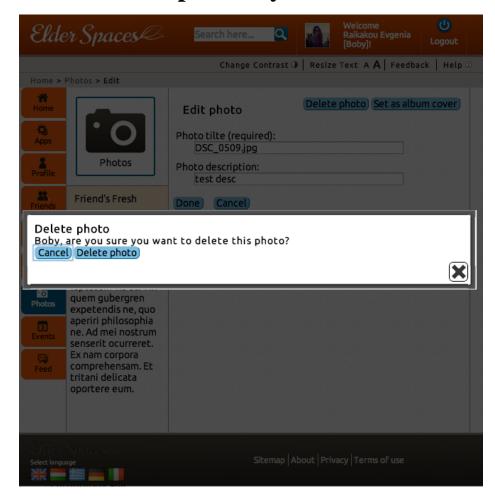

| Title         | Delete photo                          |
|---------------|---------------------------------------|
| Content       | Verification message on deletion      |
| Functionality | Delete photo from album               |
|               | Cancel redirects to "Edit Photo" page |

# 10.7 View Slide-Show

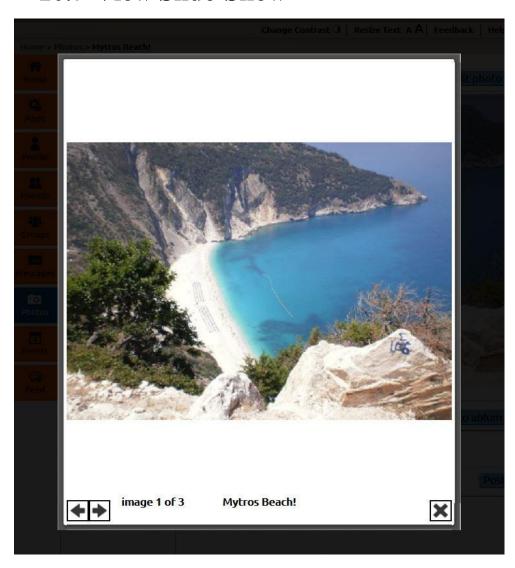

| Title         | View Slide show                                                                                         |
|---------------|----------------------------------------------------------------------------------------------------|
| Content       | One photo at a time                                                                                     |
| Functionality | <ul> <li>Use arrows to navigate to next/previous photo</li> <li>Button X closes the lightbox</li> </ul> |

# 11. Events main page

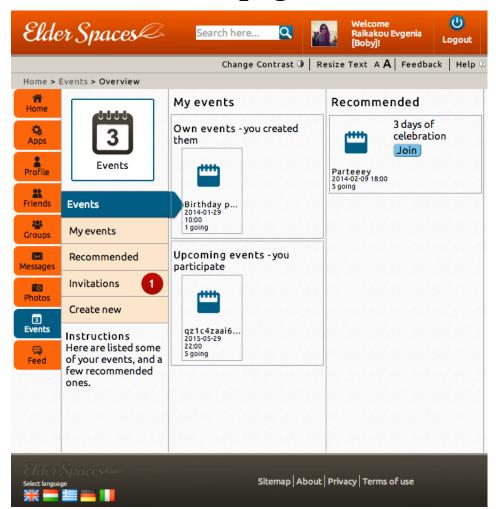

| Title         | Events main page                                   |
|---------------|----------------------------------------------------|
| Content       | Two lists:                                         |
|               | First one on the left includes the events that the |
|               | viewer is participating in (created by the viewer  |
|               | or just participating)                             |
|               | The second list, on the right, includes the        |
|               | recommended events that the user may find          |
|               | interesting in participating (they have to be      |
|               | events which have not expired yet)                 |
|               | Sub navigation menu presents as notification,      |
|               | the number of new event invitations send to the    |
|               | viewer.                                            |
| Functionality | Click on an event to view details                  |
|               | Button "Join" sends a join request to the          |
|               | particular event                                   |

# 11.1 My events

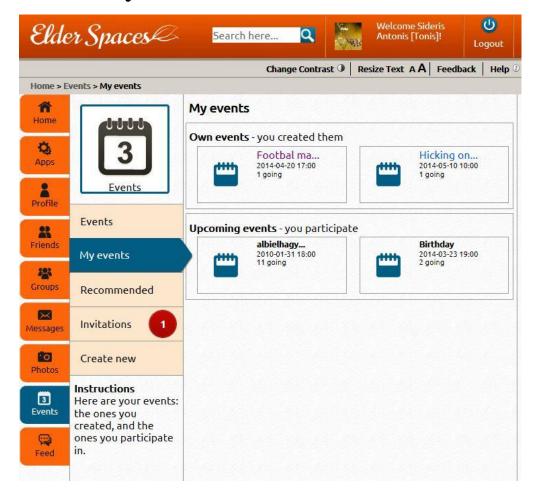

| Title         | My Events                                                                                                    |
|---------------|----------------------------------------------------------------------------------------------------|
| Content       | Basic information on the events is presented. The list includes the events that the viewer is participating in (created by the viewer "My events" or just participating "Upcoming events") Sub navigation menu presents as notification, the number of new event invitations send to the viewer. |
| Functionality | Click on an event to view details                                                                                                    |

#### 11.2 Recommended event

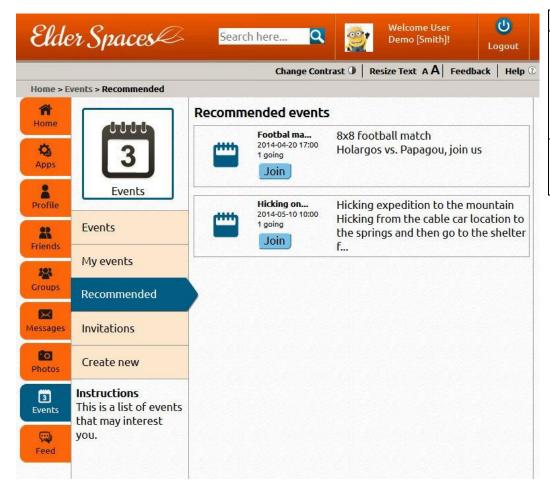

| Title         | Recommended Events                            |
|---------------|-----------------------------------------------|
| Content       | Basic information on the events is presented. |
|               | The list includes the events that are         |
|               | recommended for the viewer.                   |
|               | Sub navigation menu presents as notification, |
|               | the number of new event invitations send to   |
| t             | the viewer.                                   |
| Functionality | Click on an event to view details             |
|               | Button "Join" sends a join request to the     |
|               | particular event                              |

#### 11.3 Invitations

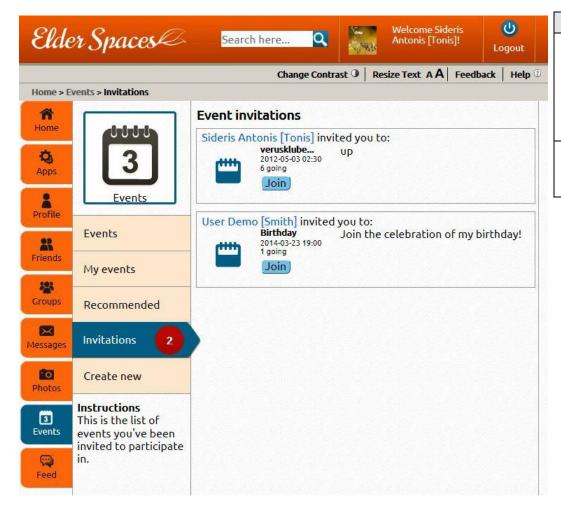

| Title         | Recommended Events                             |
|---------------|------------------------------------------------|
| Content       | Basic information on the events is presented.  |
|               | The list includes the events for which someone |
|               | has invited the viewer to participate          |
|               | Sub navigation menu presents as notification,  |
|               | the number of new event invitations send to    |
|               | the viewer.                                    |
| Functionality | Click on an event to view details              |
|               | Button "Join" accepts the invitation and the   |
|               | user joins the event                           |

#### 11.4 Create new event

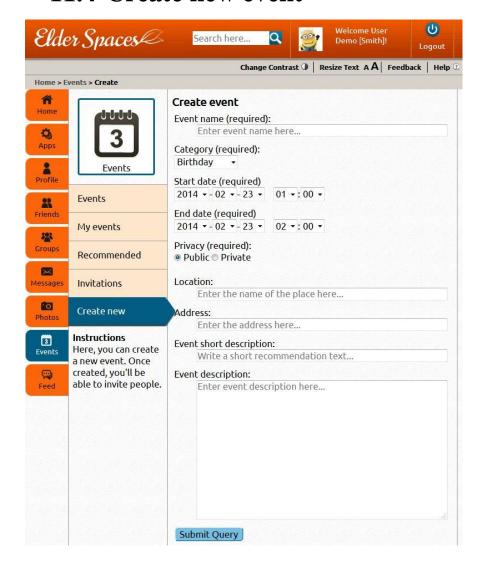

| Title         | Create new event                                  |
|---------------|---------------------------------------------------|
| Content       | Information and text boxes for filling in details |
|               | about the event.                                  |
| Functionality | Enter information                                 |
|               | Create the event                                  |

### 11.5 Specific event page

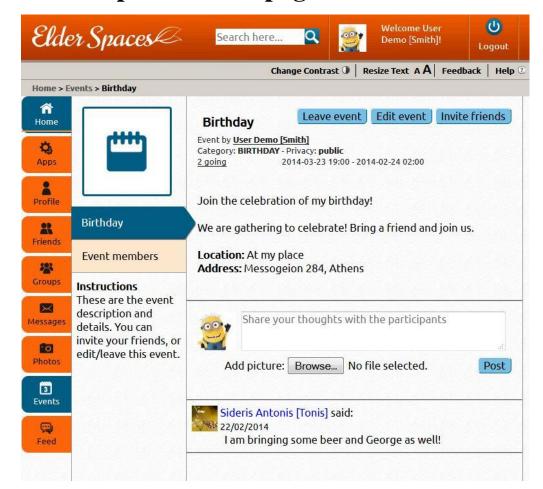

| Title         | Event details pages                                              |
|---------------|------------------------------------------------------------------|
| Content       | Complete information on the event. Comments                      |
|               | from the participants                                            |
| Functionality | <ul> <li>"Leave event" to remove self from the event</li> </ul>  |
|               | <ul> <li>"Edit event" to change event information</li> </ul>     |
|               | <ul> <li>"Invite friends" opens a light box to select</li> </ul> |
|               | friends to invite                                                |
|               | <ul> <li>Add comment and post to the event wall</li> </ul>       |
|               | (optional add photo using the "browse"                           |
|               | button)                                                          |

# 11.6 Event members page

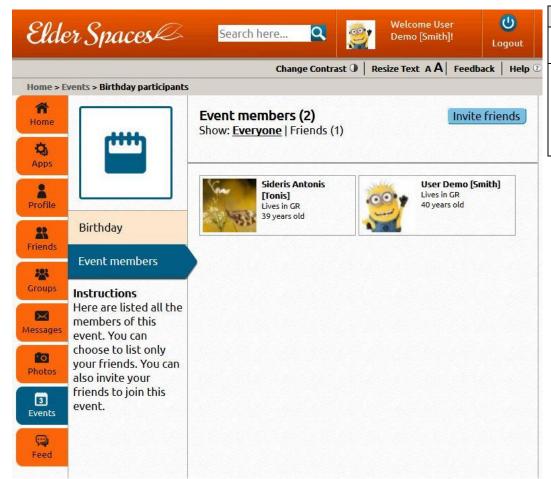

| Title         | Event's members                                                                                                    |
|---------------|----------------------------------------------------------------------------------------------------|
| Content       | Shot summary of the events participants.                                                                                                    |
|               | Paging supported.                                                                                                    |
| Functionality | <ul> <li>Filter participants based on the relation to the viewer (friends or everyone)</li> <li>"Invite friends" opens a light box to select friends to invite</li> <li>Click on a person to view his/hers profile</li> </ul> |

#### 11.7 Event - Invite friends

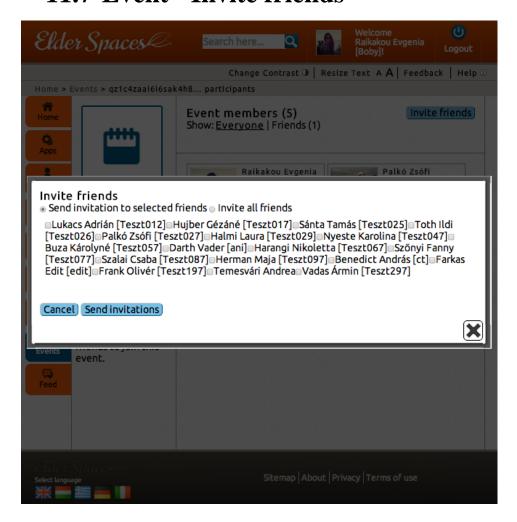

| Title         | Invite friends to an event                                                                                                    |
|---------------|----------------------------------------------------------------------------------------------------|
| Content       | List of friends to select from in order to send                                                                                                    |
|               | invitations. Scrollbars are used when necessary.                                                                                                    |
| Functionality | <ul> <li>Select between sending invitation to selected friends (checkboxes) or all of them</li> <li>Send invitation sends the invites</li> <li>Cancel closes the lightbox without sending invitations</li> <li>X button closes the lightbox without sending invitations</li> </ul> |

#### **11.8 Feed**

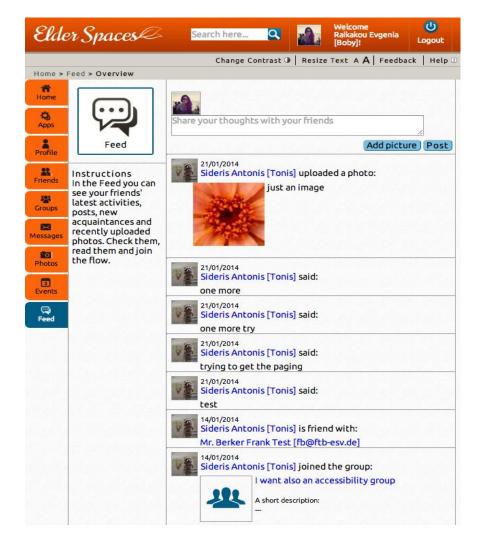

| Title         | Invite friends to an event                                                                                                 |
|---------------|----------------------------------------------------------------------------------------------------|
| Content       | A list of the most recent activities from the viewer and his/hers friends Paging supported                                 |
| Functionality | <ul> <li>Post a message (optionally include picture)</li> <li>Follow the hyperlink to view the friend's profile</li> </ul> |

# 12. Applications

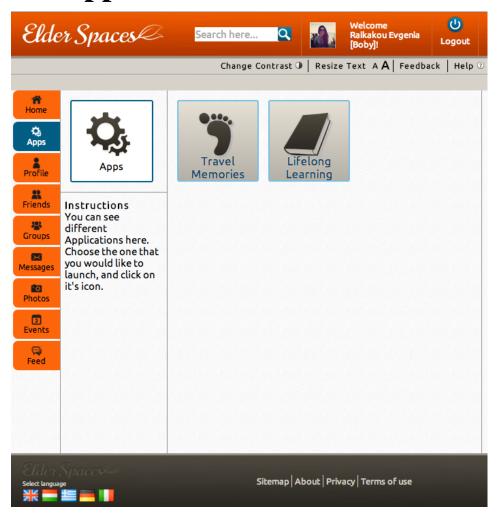

| Title         | Applications                                  |
|---------------|-----------------------------------------------|
| Content       | View icons for all the available applications |
| Functionality | Press an icon to launch the application.      |

#### 12.1 Travel Memories - Main

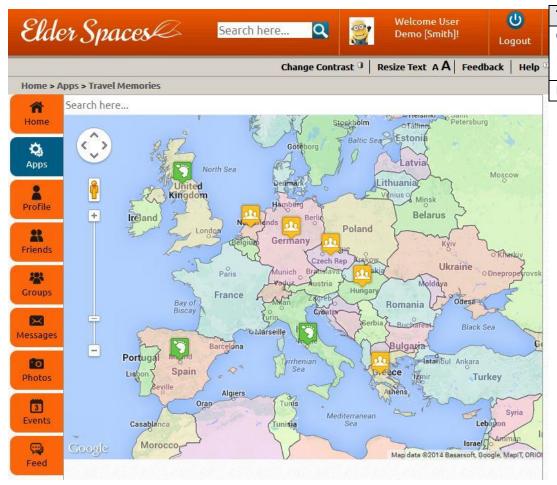

| Title         | Travel Memory - Main                       |
|---------------|--------------------------------------------|
| Content       | View icons representing travel memories on |
|               | the map. Green indicates own memories,     |
|               | yellow friend's                            |
| Functionality | Click an icon to see the travel memory.    |

#### **12.2 Travel Memories – Comments**

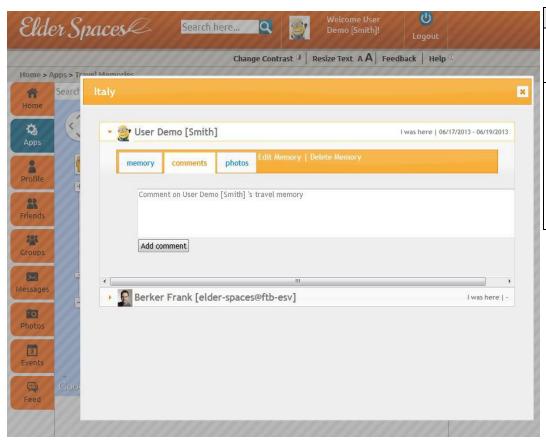

| Title         | Travel Memory - Comments                                                                                                    |
|---------------|----------------------------------------------------------------------------------------------------|
| Content       | View summary info about the travel memory and comments that friends or the owner has posted                                                                                                    |
| Functionality | <ul> <li>Tabs navigate the memory         <ul> <li>Details on the travel memory</li> <li>Comments</li> <li>Photos</li> </ul> </li> <li>Add comment</li> <li>Edit memory details and upload photo</li> <li>Delete memory</li> </ul> |

#### 12.3 Travel Memories – Photos

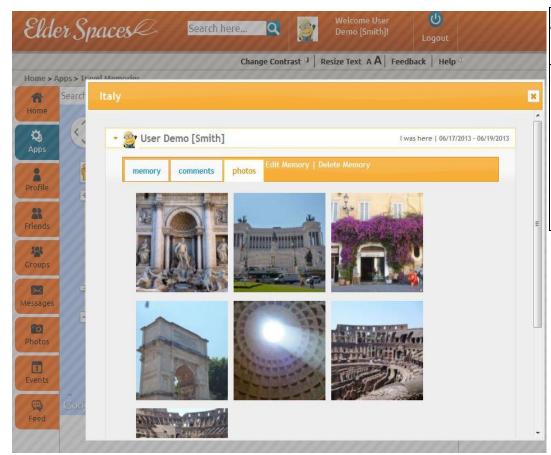

| Title         | Travel Memory - photos                           |
|---------------|--------------------------------------------------|
| Content       | View thumbnails of the photos included in the    |
|               | travel memory                                    |
| Functionality | Click a photo to view it (redirects to view)     |
|               | photo)                                           |
|               | Tabs navigate the memory                         |
|               | <ul> <li>Details on the travel memory</li> </ul> |
|               | <ul> <li>Comments</li> </ul>                     |
|               | o Photos                                         |
|               | Add comment                                      |
|               | Edit memory details and upload photo             |
|               | Delete memory                                    |

#### 12.4 Travel Memories – Edit/Create

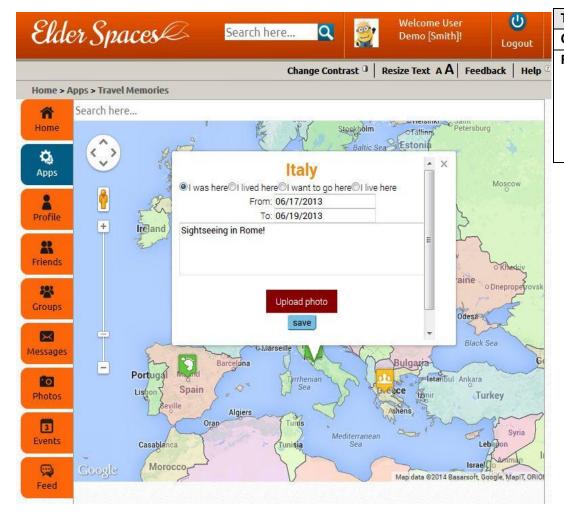

| Title         | Travel Memory – Edit/Create      |
|---------------|----------------------------------|
| Content       | Information on the travel memory |
| Functionality | Select type of memory            |
|               | Define duration                  |
|               | Add a description                |
|               | Upload one or more photos        |
|               | Save the memory                  |
|               | X button cancels action          |

### 12.5 Lifelong Learning – Main

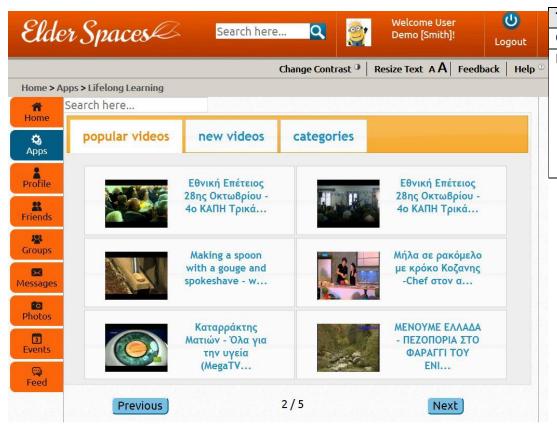

| Title         | Lifelong learning – Main page                             |
|---------------|-----------------------------------------------------------|
| Content       | Six videos with summary description per page              |
| Functionality | Tab navigation                                            |
|               | <ul> <li>Popular Videos</li> </ul>                        |
|               | <ul> <li>New Videos</li> </ul>                            |
|               | <ul> <li>Categories</li> </ul>                            |
|               | <ul> <li>Search for a video</li> </ul>                    |
|               | <ul> <li>Click video thumbnail to view</li> </ul>         |
|               | <ul> <li>Previous/next buttons navigate paging</li> </ul> |

# **12.6** Lifelong Learning – Categories

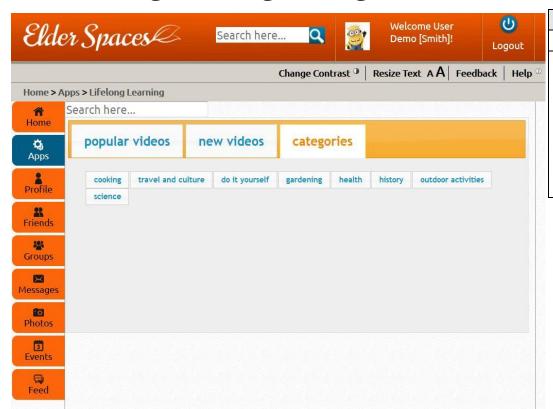

| Title         | Lifelong learning – Categories                                                                                                 |
|---------------|----------------------------------------------------------------------------------------------------|
| Content       | List of video categories                                                                                                    |
| Functionality | <ul> <li>Tab navigation</li> <li>Popular Videos</li> <li>New Videos</li> <li>Categories</li> <li>Search for a video</li> </ul> |
|               | <ul> <li>Click on a category button to view the list of videos in that category</li> </ul>                                     |

# 12.7 Lifelong Learning – View video

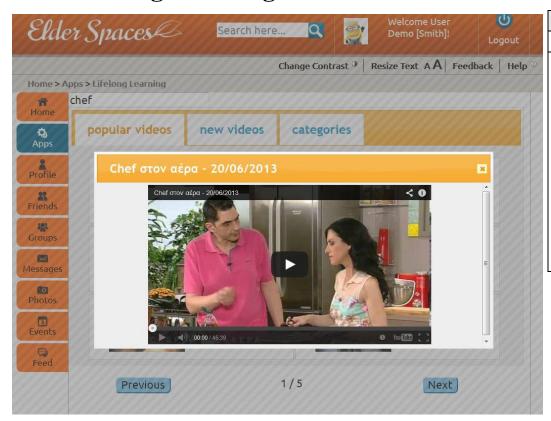

| Title         | Lifelong learning – View video                                                                                                    |
|---------------|----------------------------------------------------------------------------------------------------|
| Content       | Lightbox video playback                                                                                                    |
| Functionality | <ul> <li>"X" closes the lightbox</li> <li>Hyperlink video name redirects to original publisher</li> <li>Share button (top right next to "I") opens hyperlink for sharing to other social media</li> <li>"i" information button (top right corner) opens an overlay with the video's details</li> <li>Payback and sound controls are at the bottom (play, sound volume, current/total length, watch later, open YouTube, open in full screen)</li> </ul> |